Identity Platform provides Admin APIs to manage your tenants, users, and authentication tokens. You can leverage Cloud Identity and Access [Management](https://cloud.google.com/iam/) (/iam/) to prevent unwanted access using these APIs.

Follow these steps to grant a user a role on a tenant resource:

- 1. Open the Identity Platform Tenants page in the Cloud Console. Go to the tenants page [\(https://console.cloud.google.com/customer-identity/tenants\)](https://console.cloud.google.com/customer-identity/tenants)
- 2. Select a tenant from the list.
- 3. Switch to the **Permissions** tab in the info panel on the right.

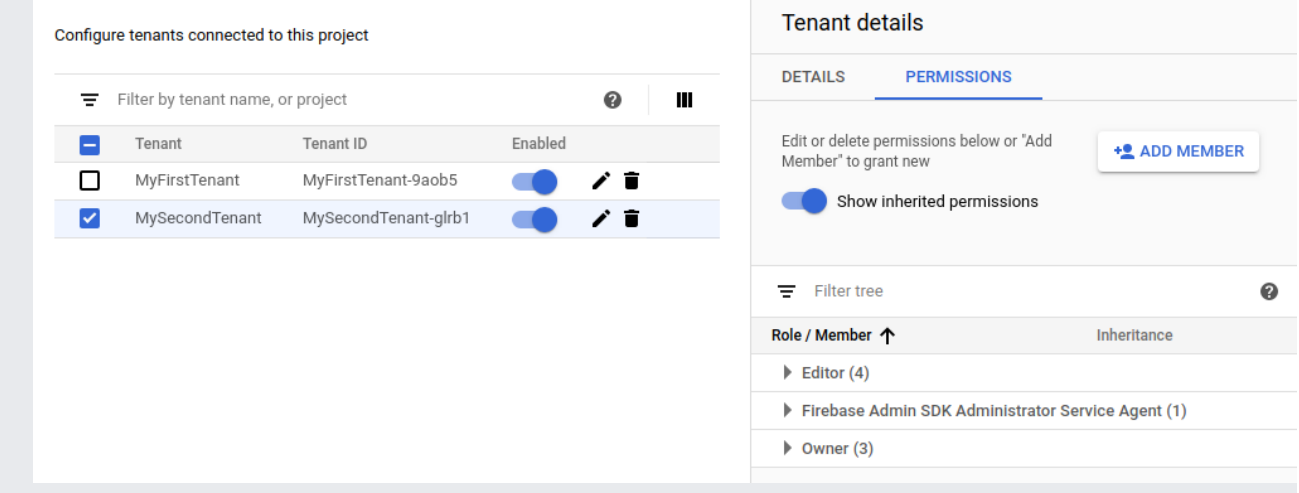

4. Click **Add member** to grant a user a new role, or use the list below to modify or revoke access for an existing user.

To learn more about access control using Cloud IAM, see the Cloud IAM [documentation](https://cloud.google.com/iam/docs/) (/iam/docs/).

This table lists the role required to call each method in the Identity Platform API. The role should be assigned on the tenant resource.

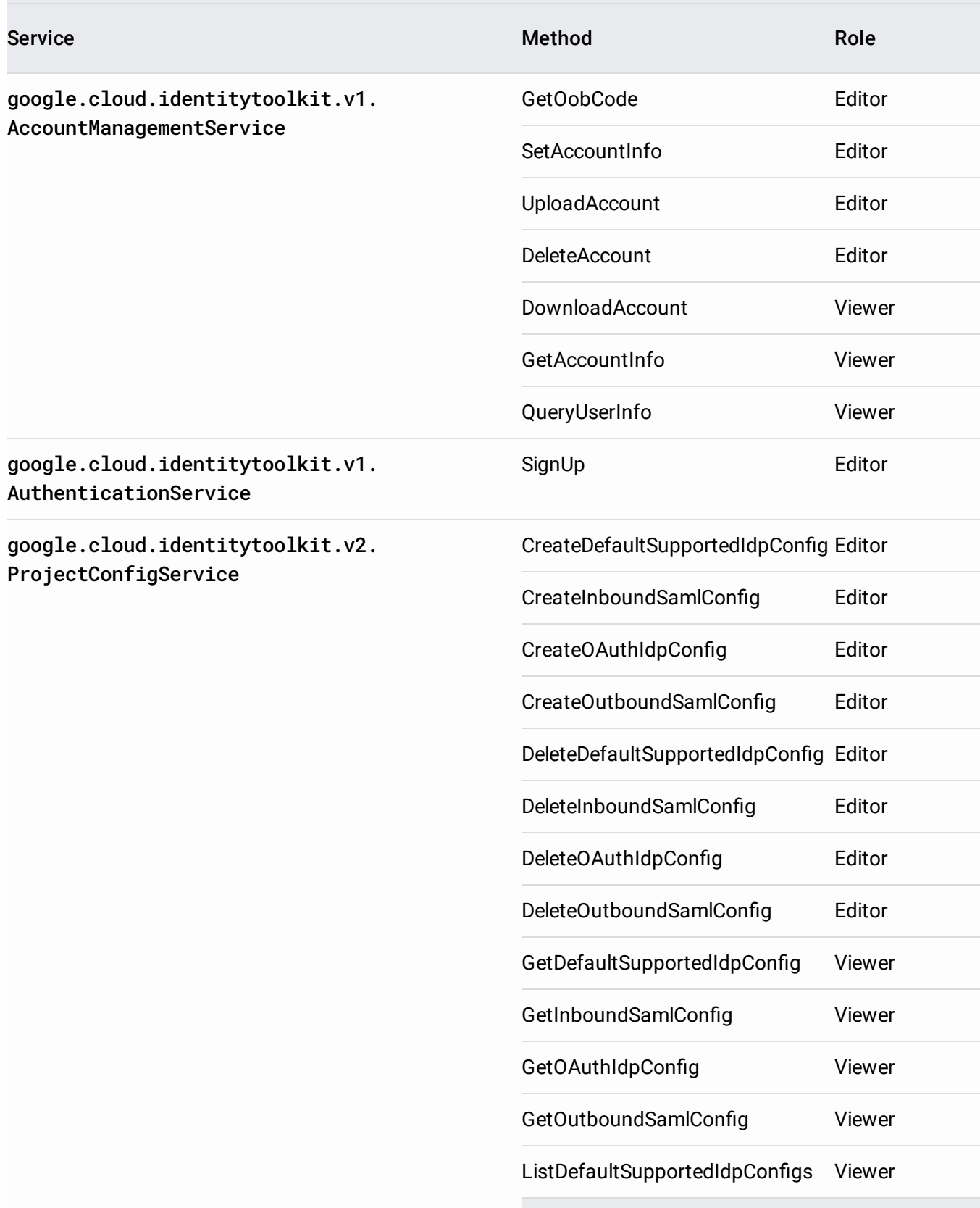

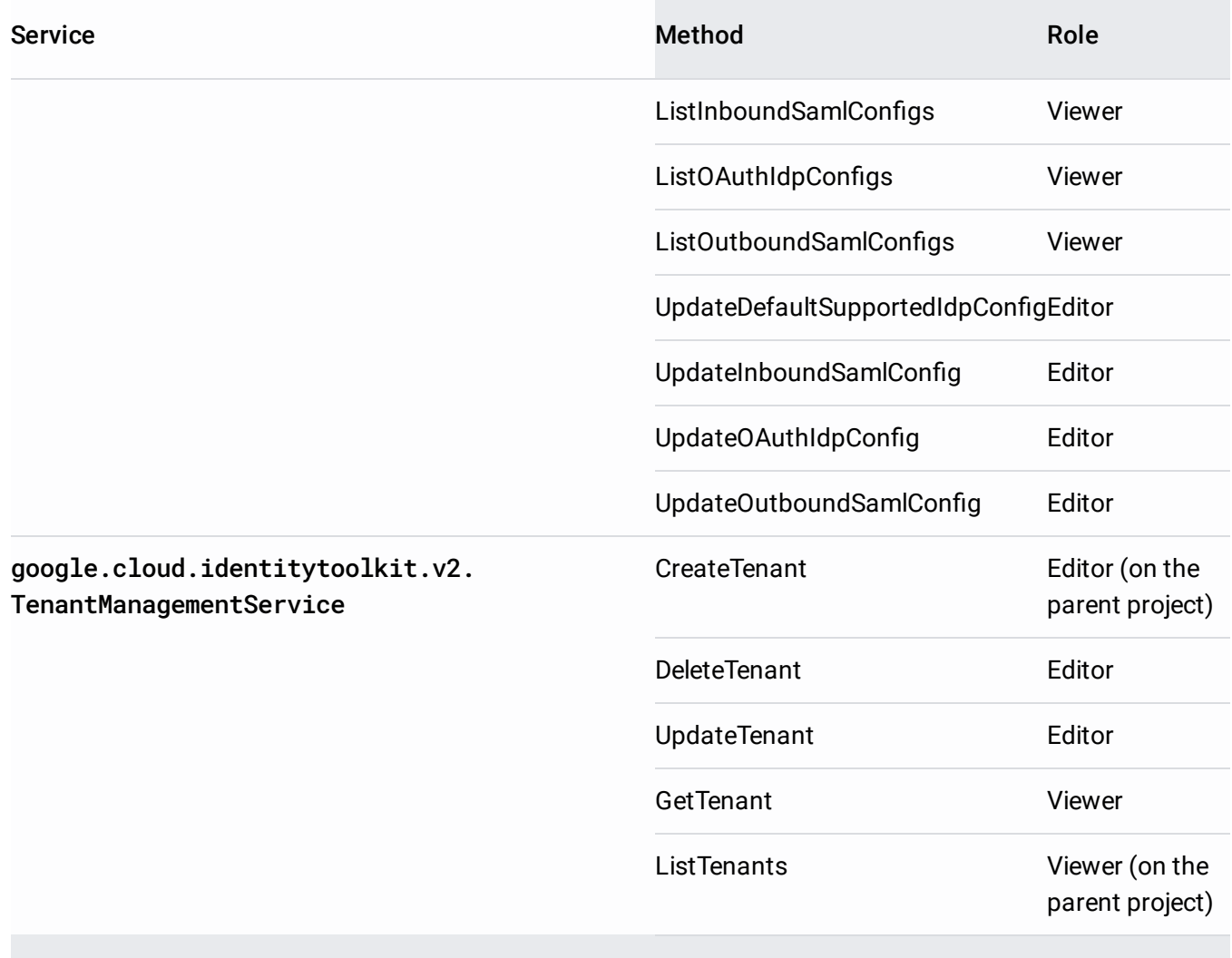